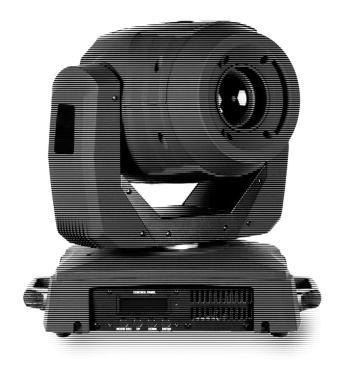

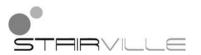

MH-x200 Pro Spot moving head

Musikhaus Thomann

Thomann GmbH

Hans-Thomann-Straße 1 96138 Burgebrach

Germany

Telephone: +49 (0) 9546 9223-0

E-mail: info@thomann.de

Internet: www.thomann.de

13.08.2015, ID: 288712 (V2)

# **Table of contents**

| 1 | General notes |                                 |     |
|---|---------------|---------------------------------|-----|
|   |               | Further information             |     |
|   |               | Notational conventions          |     |
|   | 1.3           | Symbols and signal words        | . : |
| 2 | Safe          | ety instructions                | 1   |
| 3 | Fea           | tures                           | 1   |
| 4 | Inst          | allation                        | 18  |
| 5 | Sta           | rting up                        | 2   |
| 6 | Con           | nections and operating elements | 2   |
| 7 |               | eration                         |     |
|   | 7.1           | Starting the device             |     |
|   | 7.2           | Main menu                       |     |
|   | 7.3           | Settings menu                   | 3   |
|   |               | Gobos                           |     |
|   | 7.5           | Menu overview                   | 4   |

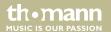

## Table of contents

|    | 7.6 Functions in 11 channel DMX mode | 47 |
|----|--------------------------------------|----|
|    | 7.7 Functions in 16 channel DMX mode | 54 |
| 8  | Technical specifications             | 64 |
| 9  | Plug and connection assignments      | 65 |
| 10 | Troubleshooting                      | 66 |
| 11 | Cleaning                             | 68 |
| 12 | Protecting the environment           | 69 |

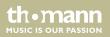

## 1 General notes

This manual contains important instructions for the safe operation of the unit. Read and follow the safety instructions and all other instructions. Keep the manual for future reference. Make sure that it is available to all those using the device. If you sell the unit please make sure that the buyer also receives this manual.

Our products are subject to a process of continuous development. Thus, they are subject to change.

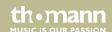

## 1.1 Further information

On our website (<u>www.thomann.de</u>) you will find lots of further information and details on the following points:

| Download              | This manual is also available as PDF file for you to download.                                    |
|-----------------------|---------------------------------------------------------------------------------------------------|
| Keyword search        | Use the search function in the electronic version to find the topics of interest for you quickly. |
| Online guides         | Our online guides provide detailed information on technical basics and terms.                     |
| Personal consultation | For personal consultation please contact our technical hotline.                                   |
| Service               | If you have any problems with the device the customer service will gladly assist you.             |

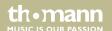

## 1.2 Notational conventions

This manual uses the following notational conventions:

**Letterings** The letterings for connectors and controls are marked by square brackets and italics.

**Examples:** [VOLUME] control, [Mono] button.

**Displays**Texts and values displayed on the device are marked by quotation marks and italics.

Examples: '24ch', 'OFF'.

**Cross-references** References to other locations in this manual are identified by an arrow and the specified page

number. In the electronic version of the manual, you can click the cross-reference to jump to

the specified location.

Example: See & 'Cross-references' on page 7.

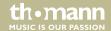

## 1.3 Symbols and signal words

In this section you will find an overview of the meaning of symbols and signal words that are used in this manual.

| Signal word | Meaning                                                                                                    |
|-------------|----------------------------------------------------------------------------------------------------|
| DANGER!     | This combination of symbol and signal word indicates an immediate dangerous situation that will result in death or serious injury if it is not avoided.        |
| WARNING!    | This combination of symbol and signal word indicates a possible dangerous situation that can result in death or serious injury if it is not avoided.           |
| CAUTION!    | This combination of symbol and signal word indicates a possible dangerous situation that can result in minor injury if it is not avoided.                      |
| NOTICE!     | This combination of symbol and signal word indicates a possible dangerous situation that can result in material and environmental damage if it is not avoided. |

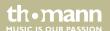

| Warning signs | Type of danger            |
|---------------|---------------------------|
| A             | Warning – high-voltage.   |
|               | Warning – hot surface.    |
|               | Warning – suspended load. |
| <u>^</u>      | Warning – danger zone.    |

# 2 Safety instructions

#### Intended use

This device is intended to be used as moving-head spotlight. The device is designed for professional use and is not suitable for use in households. Use the device only as described in this user manual. Any other use or use under other operating conditions is considered to be improper and may result in personal injury or property damage. No liability will be assumed for damages resulting from improper use.

This device may be used only by persons with sufficient physical, sensorial, and intellectual abilities and having corresponding knowledge and experience. Other persons may use this device only if they are supervised or instructed by a person who is responsible for their safety.

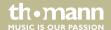

## Safety

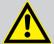

#### DANGER!

## **Danger for children**

Ensure that plastic bags, packaging, etc. are disposed of properly and are not within reach of babies and young children. Choking hazard!

Ensure that children do not detach any small parts (e.g. knobs or the like) from the unit. They could swallow the pieces and choke!

Never let children unattended use electrical devices.

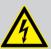

#### **DANGER!**

## Electric shock caused by high voltages inside

Within the device there are areas where high voltages may be present. Never remove any covers.

There are no user-serviceable parts inside.

Do not use the device if covers, protectors or optical components are missing or damaged.

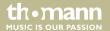

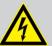

#### DANGER!

## **Electric shock caused by short-circuit**

Always use proper ready-made insulated mains cabling (power cord) with a protective contact plug. Do not modify the mains cable or the plug. Failure to do so could result in electric shock/death or fire. If in doubt, seek advice from a registered electrician.

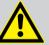

#### WARNING!

Eye damage caused by high light intensity

Never look directly into the light source.

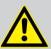

#### WARNING!

## Risk of epileptic shock

Strobe lighting can trigger seizures in photosensitive epilepsy. Sensitive persons should avoid looking at strobe lights.

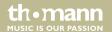

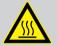

#### WARNING!

#### Risk of burns

The surface of the device can become very hot during operation.

Do not touch the device with bare hands during operation, and after switching off wait for at least 15 minutes.

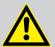

#### **CAUTION!**

## Risk of injury due to movements of the device

The head of the device can move quickly (pan, tilt) and can produce very bright light. This is also valid immediately after you turn on the device, when the device operates in automatic mode or under remote control and when you turn off a DMX controller that is connected to the device. Persons staying near the device could be injured or frightened.

Before you turn on the device and during the operation, always ensure that nobody stays close to the device. If work has to be performed in the area of movement or in the near vicinity of the device, it must remain turned off.

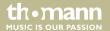

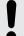

#### NOTICE!

## **Risk of overheating**

The distance between the light output and the illuminated surface must be more than 2.0 m (78.7 in).

Always ensure sufficient ventilation.

The ambient temperature must always be below 40 °C (104 °F).

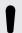

#### NOTICE!

#### Risk of fire

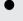

Do not cover the device nor any ventilation slots. Do not place the device near any direct heat source. Keep the device away from naked flames.

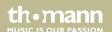

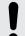

#### NOTICE!

## **Operating conditions**

This device has been designed for indoor use only. To prevent damage, never expose the device to any liquid or moisture. Avoid direct sunlight, heavy dirt, and strong vibrations.

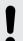

#### **NOTICE!**

## **Power supply**

Before connecting the device, ensure that the input voltage (AC outlet) matches the voltage rating of the device and that the AC outlet is protected by a residual current circuit breaker. Failure to do so could result in damage to the device and possibly injure the user.

Unplug the device before electrical storms occur and when it is unused for long periods of time to reduce the risk of electric shock or fire.

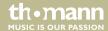

## 3 Features

The moving head is especially suited for professional lighting tasks, e.g. during events, on rock music stages, in theatre and musical productions or in discotheques.

Special features of this device:

- Two axes of movement with 8 or 16 bit resolution:
  - Tilt (270 °)
  - Pan (540 °)
- Automatic position correction
- Control via DMX (11 or 16 channels) and buttons plus display on the unit itself.
- Preprogrammed automatic show programmes
- Sound control
- Master/slave mode
- Colour wheel with white, 7 full-colours, 7 split-colours and rainbow effect
- Gobo wheel with 8 static gobos, gobo shake function and rainbow effect
- Gobo wheel with 7 rotatable Gobos and rainbow effect
- Effects wheel with triple prism
- Electronic dimmer
- Electronic iris

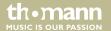

- Mechanical focus
- Shutter frequency: 0...20 Hz
- Two omega brackets included

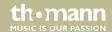

## 4 Installation

Unpack and carefully check that there is no transportation damage before using the unit. Keep the equipment packaging. To fully protect the device against vibration, dust and moisture during transportation or storage use the original packaging or your own packaging material suitable for transport or storage, respectively.

Lift the device only at the base. When lifted at the rotatable mounting, the device may be damaged.

You can install the device standing or hanging. When in use, the device must be mounted at a solid surface or clamped to an approved truss.

Work from a stable platform whenever you install or move the device or when you perform any kind of maintenance. Block access under the work area.

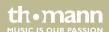

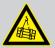

#### **WARNING!**

## Risk of injury by falling off

Make sure that the installation complies with the standards and rules that apply in your country. Always secure the device with a secondary safety attachment, such as a safety cable or a safety chain.

The carrying capacity of the truss or other mounting must be sufficient for the intended number of devices. Note that the movement of the head may additionally stress the load-bearing structures.

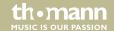

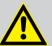

#### **CAUTION!**

## Risk of injury due to movements of the device

The head of the device can move quickly (pan, tilt) and can produce very bright light. This is also valid immediately after you turn on the device, when the device operates in automatic mode or under remote control and when you turn off a DMX controller that is connected to the device. Persons staying near the device could be injured or frightened.

Before you turn on the device and during the operation, always ensure that nobody stays close to the device. If work has to be performed in the area of movement or in the near vicinity of the device, it must remain turned off.

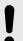

#### NOTICE!

## **Risk of overheating**

Always ensure sufficient ventilation.

The ambient temperature must always be below 40 °C (104 °F).

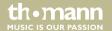

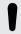

#### NOTICE!

## Possible damage caused by movements of the device

Always ensure that enough space is free around the device for the movements of the head (pan, tilt).

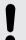

#### NOTICE!

#### Possible data transmission errors

For error-free operation make use of dedicated DMX cables and do not use ordinary microphone cables.

Never connect the DMX input or output to audio devices such as mixers or amplifiers.

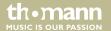

## **Mounting options**

The quick-lock openings on the housing bottom are used for secure attachment of the included omega brackets. There, you can fasten adapters such as half couplers, trigger clamps, c-hooks etc. The thread on the housing bottom is provided ffor the included safety eyelet. The safety cable must be routed through the safety eyelet on the bottom of the device.

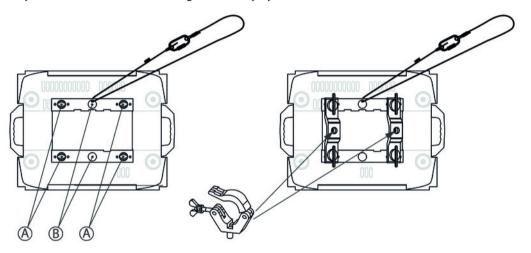

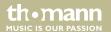

- A Quick-lock openings for omega bracket
- B Openings for safety eyelet

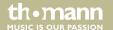

# 5 Starting up

Establish all connections as long as the unit is switched off. Use the shortest possible high-quality cables for all connections.

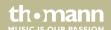

#### **Connections in DMX mode**

Connect the DMX input of the device to the DMX output of a DMX controller or another DMX device. Connect the output of the first DMX device to the input of the second one, and so on to form a daisy chain. Always ensure that the output of the last DMX device in the daisy chain is terminated with a resistor (110  $\Omega$ ,  $\frac{1}{4}$  W).

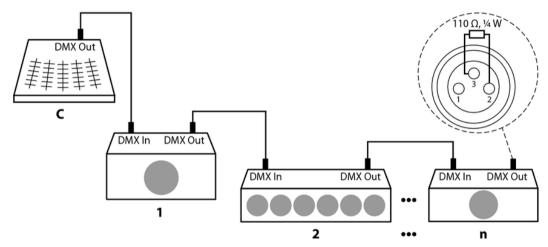

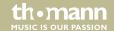

#### **DMX** indicator

If the device and the DMX controller are in operation, the DMX indicator in the display (red LED) shows an incoming DMX signal at the input.

# Connections in master/slave mode

When you configure a group of devices in master/slave mode, the first unit will control the other units for an automatic, sound-activated, synchronized show. This function is ideal when you want to start a show immediately. Connect the DMX output of the master device to the DMX input of the first slave device. Then connect the DMX output of the first slave device to the DMX input of the second slave device and so on.

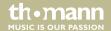

# **6** Connections and operating elements

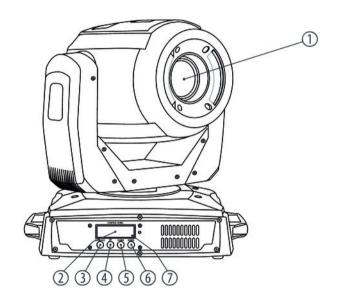

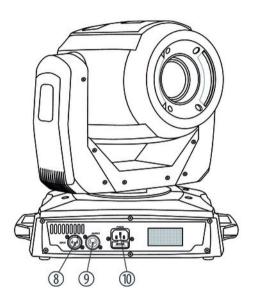

| 1 | Light aperture with projection lens (mechanical focus).                                                                            |
|---|----------------------------------------------------------------------------------------------------|
| 2 | Display                                                                                                    |
| 3 | [MODE/ESC] button                                                                                                    |
|   | Activates the main menu and the settings menu and switches between the menu items. Closes an open menu without saving the changes. |
| 4 | [UP] button                                                                                                    |
|   | Increases the displayed value by one.                                                                                              |
| 5 | [DOWN] button                                                                                                    |
|   | Decreases the displayed value by one.                                                                                              |
| 6 | [ENTER] button                                                                                                    |
|   | Selects an option of the respective operating mode, confirms the set value.                                                        |
| 7 | DMX indicator.                                                                                                    |

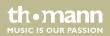

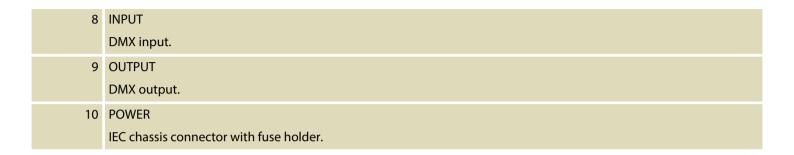

# 7 Operation

## 7.1 Starting the device

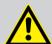

#### **CAUTION!**

## Risk of injury due to movements of the device

The head of the device can move quickly (pan, tilt) and can produce very bright light. This is also valid immediately after you turn on the device, when the device operates in automatic mode or under remote control and when you turn off a DMX controller that is connected to the device. Persons staying near the device could be injured or frightened.

Before you turn on the device and during the operation, always ensure that nobody stays close to the device. If work has to be performed in the area of movement or in the near vicinity of the device, it must remain turned off.

Connect the device to the power grid to start operation. After a few seconds, the fans start to work and the head moves to the pan (rotation) and tilt (inclination) home position. After some more seconds the display shows 'DMX Address: 001'. Now the device is operational.

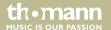

## 7.2 Main menu

Press [MODE/ESC] to activate the main menu. Press [UP] and [DOWN] to select a main menu item and [ENTER] to open the selected menu item.

Use [UP] and [DOWN] to change the respectively indicated value. When the display shows the desired value, press [ENTER]. To return to the main menu without any changes, press [MODE/ESC].

If you don't press any button for about 30 seconds, the display turns dark. Then press [MODE/ESC] briefly to turn it on again.

All previous settings are saved, even if you turn the device off and disconnect it from the mains. To restart with default values, use the 'Load set' function ( 'Loading default values' on page 36).

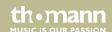

#### **DMX address**

Press [MODE/ESC] repeatedly until the display shows 'DMX Address'. Press [ENTER] to open this menu item. Now you can set the number of the first DMX channel to be used by the device (DMX address). Use [UP] and [DOWN] to select a value between 1 and 512.

When the display shows the desired value, press [ENTER] to confirm the setting and then [MODE/ESC] to proceed to the next menu item. To switch the menu item without changes, press [MODE/ESC].

Make sure that this number matches the configuration of your DMX controller. The following table shows the highest possible DMX address for the various modes.

| Mode        | Highest possible DMX address |
|-------------|------------------------------|
| 11 channels | 502                          |
| 16 channels | 497                          |

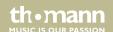

## Operating mode 'Auto-Show'

Press [MODE/ESC] repeatedly until the display shows 'Run'. Press [ENTER] to open this menu item. Now use [UP] and [DOWN] to select the operating mode. Press [ENTER] to start operation in the selected operating mode.

| Menu display | Operating mode                            |
|--------------|-------------------------------------------|
| 'Fast'       | Fast automatic show in Stand-alone mode   |
| 'Slow'       | Slow automatic show in Stand-alone mode   |
| 'Sound'      | Sound-controlled show in Stand-alone mode |
| 'Slave'      | Preprogrammed show in slave mode          |

#### Pan inversion

Press [MODE/ESC] repeatedly until the display shows 'Pan'. Press [ENTER] to open this menu item. Now use [UP] and [DOWN] to toggle between 'Reverse' (inverse rotational direction) and 'Normal' (normal rotational direction).

When the display shows the desired value, press [ENTER] to confirm the setting and then [MODE/ESC] to proceed to the next menu item. To switch the menu item without changes, press [MODE/ESC].

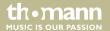

#### **Tilt inversion**

Press [MODE/ESC] repeatedly until the display shows 'Tilt'. Press [ENTER] to open this menu item. Now use [UP] and [DOWN] to toggle between 'Reverse' (inverse direction of inclination) and 'Normal' (normal direction of inclination).

When the display shows the desired value, press [ENTER] to confirm the setting and then [MODE/ESC] to proceed to the next menu item. To switch the menu item without changes, press [MODE/ESC].

## Display duty cycle

Press [MODE/ESC] repeatedly until the display shows 'Display'. Press [ENTER] to open this menu item. Now use [UP] and [DOWN] to toggle between 'Bright' (display permanently on) and '30 Close' (display shuts off when no button is pressed for 30 seconds).

When the display shows the desired value, press [ENTER] to confirm the setting and then [MODE/ESC] to proceed to the next menu item. To switch the menu item without changes, press [MODE/ESC].

#### Pan range

Press [MODE/ESC] repeatedly until the display shows 'Pan Angle'. Press [ENTER] to open this menu item. Now use [UP] and [DOWN] to determine the Pan range. Choose between '540' (Pan range = 540°), '360' (Pan range = 360°) and '180' (Pan range = 180°).

When the display shows the desired value, press [ENTER] to confirm the setting and then [MODE/ESC] to proceed to the next menu item. To switch the menu item without changes, press [MODE/ESC].

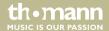

moving head

#### Tilt range

Press [MODE/ESC] repeatedly until the display shows 'Tilt Angle'. Press [ENTER] to open this menu item. Now use [UP] and [DOWN] to determine the Tilt range. Choose between '270' (Tilt range = 270°), '180' (Tilt range = 180°) and '90' (Tilt range = 90°).

When the display shows the desired value, press [ENTER] to confirm the setting and then [MODE/ESC] to proceed to the next menu item. To switch the menu item without changes, press [MODE/ESC].

## Operating mode 'DMX'

Press [MODE/ESC] repeatedly until the display shows 'Channel'. Press [ENTER] to open this menu item. Now use [UP] and [DOWN] to select one of the following DMX operating modes: 11 channel (display shows 'Basic)' or 16 channel (display shows 'Advanced'. This setting is only relevant if the device is controlled via DMX.

When the display shows the desired value, press [ENTER] to confirm the setting and then [MODE/ESC] to proceed to the next menu item. To switch the menu item without changes, press [MODE/ESC].

## **Temperature display**

Press [MODE/ESC] repeatedly until the display shows 'Temp. Display'. Press [ENTER] to let the display show the current LED temperature.

Press [MODE/ESC] to quit the menu.

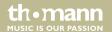

#### System reset

Press [MODE/ESC] repeatedly until the display shows 'Reset System'. Press [ENTER] to open this menu item. Now use [UP] and [DOWN] to select one of the following options: 'NO' or 'OK'. Select 'OK' and press [ENTER] to reset all moving axes, the Gobo wheels and the Colour wheel to their home positions

#### Loading default values

Press [MODE/ESC] repeatedly until the display shows 'Load Set'. Press [ENTER] to open this menu item. Now use [UP] and [DOWN] to select one of the following options: 'NO' or 'OK'. Select 'OK' and press [ENTER] to reset all parameters to their factory default values.

## 7.3 Settings menu

Press [MODE/ESC] for at least five seconds to activate the settings menu. Use [UP] and [DOWN] to enter the password 2323. Use the [UP] button to change the digit on the cursor position, the [DOWN] button moves the cursor to the next position. Press [ENTER] when all digits are entered.

Press [MODE/ESC] twice to quit the settings menu.

All previously done settings are saved, even if you disconnect the device from the mains power supply.

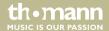

## **Rotation (alignment)**

Activate the settings menu. Press [MODE/ESC] repeatedly until the display shows 'Pan Init'. Press [ENTER] to open this menu item. Use the [UP] and [DOWN] buttons to adjust the desired home position.

When the display shows the desired value, press [ENTER] to confirm the setting and then [MODE/ESC] to proceed to the next menu item. To switch the menu item without changes, press [MODE/ESC].

# **Inclination (alignment)**

Activate the settings menu. Press [MODE/ESC] repeatedly until the display shows 'Tilt Init'. Press [ENTER] to open this menu item. Use the [UP] and [DOWN] buttons to adjust the desired home position.

When the display shows the desired value, press [ENTER] to confirm the setting and then [MODE/ESC] to proceed to the next menu item. To switch the menu item without changes, press [MODE/ESC].

# **Colour wheel (alignment)**

Activate the settings menu. Press [MODE/ESC] repeatedly until the display shows 'Color Init'. Press [ENTER] to open this menu item. Use the [UP] and [DOWN] buttons to adjust the desired home position.

When the display shows the desired value, press [ENTER] to confirm the setting and then [MODE/ESC] to proceed to the next menu item. To switch the menu item without changes, press [MODE/ESC].

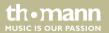

## **Gobo wheel 1 (alignment)**

Activate the settings menu. Press [MODE/ESC] repeatedly until the display shows 'Gobo 1 Init'. Press [ENTER] to open this menu item. Use the [UP] and [DOWN] buttons to adjust the desired home position.

When the display shows the desired value, press [ENTER] to confirm the setting and then [MODE/ESC] to proceed to the next menu item. To switch the menu item without changes, press [MODE/ESC].

#### **Gobo rotation**

Activate the settings menu. Press [MODE/ESC] repeatedly until the display shows 'Grota Init'. Press [ENTER] to open this menu item. Use the [UP] and [DOWN] buttons to adjust the desired rotation position.

When the display shows the desired value, press [ENTER] to confirm the setting and then [MODE/ESC] to proceed to the next menu item. To switch the menu item without changes, press [MODE/ESC].

# **Gobo wheel 2 (alignment)**

Activate the settings menu. Press [MODE/ESC] repeatedly until the display shows 'Gobo 2 Init'. Press [ENTER] to open this menu item. Use the [UP] and [DOWN] buttons to adjust the desired home position.

When the display shows the desired value, press [ENTER] to confirm the setting and then [MODE/ESC] to proceed to the next menu item. To switch the menu item without changes, press [MODE/ESC].

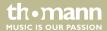

## Focus (alignment)

Activate the settings menu. Press [MODE/ESC] repeatedly until the display shows 'Focus Init'. Press [ENTER] to open this menu item. Use the [UP] and [DOWN] buttons to adjust the desired home position.

When the display shows the desired value, press [ENTER] to confirm the setting and then [MODE/ESC] to proceed to the next menu item. To switch the menu item without changes, press [MODE/ESC].

# Prism (alignment)

Activate the settings menu. Press [MODE/ESC] repeatedly until the display shows 'Prism Init'. Use the [UP] and [DOWN] buttons to adjust the desired home position.

When the display shows the desired value, press [ENTER] to confirm the setting and then [MODE/ESC] to proceed to the next menu item. To switch the menu item without changes, press [MODE/ESC].

### **Aperture (alignment)**

Activate the settings menu. Press [MODE/ESC] repeatedly until the display shows 'Iris Init'. Press [ENTER] to open this menu item. Use the [UP] and [DOWN] buttons to adjust the desired home position.

When the display shows the desired value, press [ENTER] to confirm the setting and then [MODE/ESC] to proceed to the next menu item. To switch the menu item without changes, press [MODE/ESC].

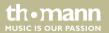

# **Brightness (alignment)**

Activate the settings menu. Press [MODE/ESC] repeatedly until the display shows 'Lamp Init'. Press [ENTER] to open this menu item. Use the [UP] and [DOWN] buttons to adjust the desired default brightness.

When the display shows the desired value, press [ENTER] to confirm the setting and then [MODE/ESC] to proceed to the next menu item. To switch the menu item without changes, press [MODE/ESC].

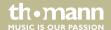

# 7.4 Gobos

Gobo wheel 1, rotating gobos

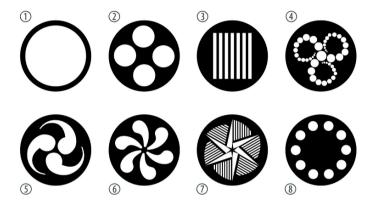

# Gobo wheel 2, static gobos

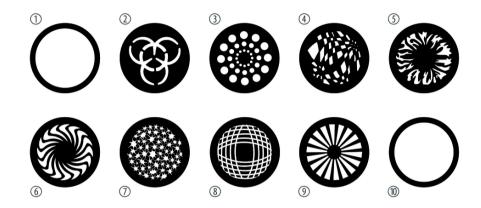

# 7.5 Menu overview

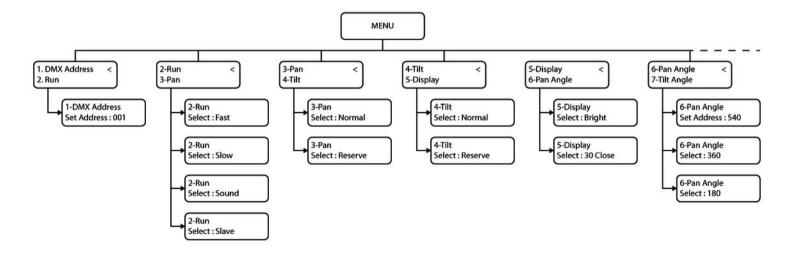

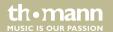

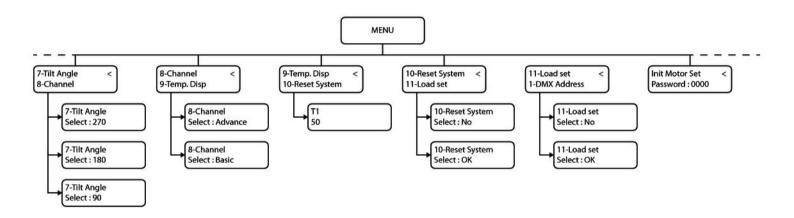

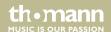

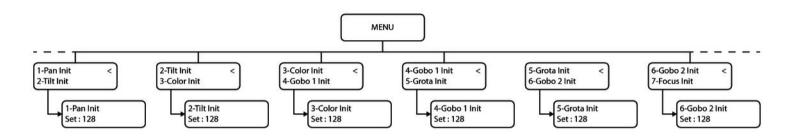

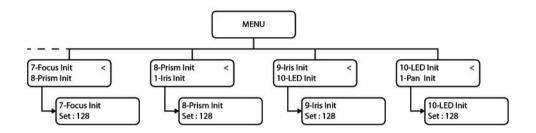

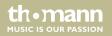

# 7.6 Functions in 11 channel DMX mode

| Channel | Value        | Function                                                               |
|---------|--------------|------------------------------------------------------------------------|
| 1       | 0255         | Rotation (pan) (0° to maximum Pan range value: 180°, 270° or 540°)     |
| 2       | 0255         | Inclination (tilt) (0° to maximum Tilt range value: 90°, 180° or 270°) |
| 3       | Colour wheel |                                                                        |
|         | 07           | White                                                                  |
|         | 815          | Blue                                                                   |
|         | 1623         | Yellow                                                                 |
|         | 2431         | Pink                                                                   |
|         | 3239         | Green                                                                  |
|         | 4047         | Red                                                                    |
|         | 4855         | Light blue                                                             |
|         | 5663         | Orange red                                                             |

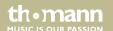

| Channel | Value   | Function                                          |
|---------|---------|---------------------------------------------------|
|         | 6466    | White                                             |
|         | 6778    | Stepwise transition from white to blue            |
|         | 7992    | Stepwise transition from blue to yellow           |
|         | 93107   | Stepwise transition from yellow to pink           |
|         | 108120  | Stepwise transition from pink to green            |
|         | 121136  | Stepwise transition from green to red             |
|         | 137152  | Stepwise transition from red to light blue        |
|         | 153170  | Stepwise transition from light blue to orange red |
|         | 171212  | Rotation clockwise, increasing speed              |
|         | 213255  | Rotation counter-clockwise, increasing speed      |
| 4       | Shutter |                                                   |
|         | 07      | Closed                                            |
|         | 822     | Open                                              |

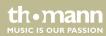

| Channel | Value             | Function                                 |
|---------|-------------------|------------------------------------------|
|         | 2385              | Strobe light, increasing speed           |
|         | 86100             | Open                                     |
|         | 101165            | Triple strobe, increasing speed          |
|         | 166180            | Open                                     |
|         | 181245            | Irregular strobe light, increasing speed |
|         | 246255            | Open                                     |
| 5       | Dimmer            |                                          |
|         | 0255              | 0100 %                                   |
| 6       | Gobo wheel 1, mov | vable vable                              |
|         | 09                | Open                                     |
|         | 1019              | Gobo 2                                   |
|         | 2029              | Gobo 3                                   |
|         | 3039              | Gobo 4                                   |

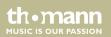

| Channel | Value  | Function                                     |
|---------|--------|----------------------------------------------|
|         | 4049   | Gobo 5                                       |
|         | 5059   | Gobo 6                                       |
|         | 6069   | Gobo 7                                       |
|         | 7079   | Gobo 8                                       |
|         | 8099   | Gobo 2 shake, increasing speed               |
|         | 100119 | Gobo 3 shake, increasing speed               |
|         | 120139 | Gobo 4 shake, increasing speed               |
|         | 140159 | Gobo 5 shake, increasing speed               |
|         | 160179 | Gobo 6 shake, increasing speed               |
|         | 180199 | Gobo 7 shake, increasing speed               |
|         | 200219 | Gobo 8 shake, increasing speed               |
|         | 220237 | Rotation clockwise, increasing speed         |
|         | 238255 | Rotation counter-clockwise, increasing speed |

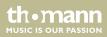

| Channel | Value                | Function                                     |  |
|---------|----------------------|----------------------------------------------|--|
| 7       | Gobo rotation        |                                              |  |
|         | 010                  | No rotation                                  |  |
|         | 11127                | Fixed position from 0° to 360°               |  |
|         | 128191               | Rotation clockwise, increasing speed         |  |
|         | 192255               | Rotation counter-clockwise, increasing speed |  |
| 8       | Gobo wheel 2, static |                                              |  |
|         | 09                   | Open                                         |  |
|         | 1019                 | Gobo 2                                       |  |
|         | 2029                 | Gobo 3                                       |  |
|         | 3939                 | Gobo 4                                       |  |
|         | 4049                 | Gobo 5                                       |  |
|         | 5059                 | Gobo 6                                       |  |
|         | 6069                 | Gobo 7                                       |  |

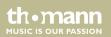

| Channel | Value  | Function                                     |
|---------|--------|----------------------------------------------|
|         | 7079   | Gobo 8                                       |
|         | 8089   | Gobo 9                                       |
|         | 9091   | Open                                         |
|         | 92107  | Gobo 2 shake, increasing speed               |
|         | 108123 | Gobo 3 shake, increasing speed               |
|         | 124139 | Gobo 4 shake, increasing speed               |
|         | 140155 | Gobo 5 shake, increasing speed               |
|         | 156171 | Gobo 6 shake, increasing speed               |
|         | 172187 | Gobo 7 shake, increasing speed               |
|         | 188203 | Gobo 8 shake, increasing speed               |
|         | 204219 | Gobo 9 shake, increasing speed               |
|         | 220237 | Rotation clockwise, increasing speed         |
|         | 238255 | Rotation counter-clockwise, increasing speed |

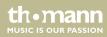

| Channel | Value    | Function                             |
|---------|----------|--------------------------------------|
| 9       | Focus    |                                      |
|         | 0255     | Focussing                            |
| 10      | Aperture |                                      |
|         | 063      | Open / close iris diaphragm manually |
|         | 64127    | Automatic zoom, increasing speed     |
|         | 128191   | Slow zooming in, fast zooming out    |
|         | 192255   | Fast zooming in, slow zooming out    |
| 11      | Prism    |                                      |
|         | 07       | White                                |
|         | 815      | Static prism                         |
|         | 16127    | Clockwise rotating prism             |
|         | 128239   | Counter-clockwise rotating prism     |
|         | 240255   | Static prism                         |

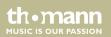

# 7.7 Functions in 16 channel DMX mode

| Channel | Value        | Function                                                               |
|---------|--------------|------------------------------------------------------------------------|
| 1       | 0255         | Rotation (pan) (0° to maximum Pan range value: 180°, 270° or 540°)     |
| 2       | 0255         | Inclination (tilt) (0° to maximum Tilt range value: 90°, 180° or 270°) |
| 3       | 0255         | Rotation (pan), 16 bit operation                                       |
| 4       | 0255         | Inclination (tilt), 16 bit operation                                   |
| 5       | 0255         | Speed rotation/inclination, fast to slow                               |
| 6       | Colour wheel |                                                                        |
|         | 07           | White                                                                  |
|         | 815          | Blue                                                                   |
|         | 1623         | Yellow                                                                 |
|         | 2431         | Pink                                                                   |
|         | 3239         | Green                                                                  |

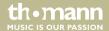

| Channel | Value  | Function                                          |
|---------|--------|---------------------------------------------------|
|         | 4047   | Red                                               |
|         | 4855   | Light blue                                        |
|         | 5663   | Orange red                                        |
|         | 6466   | White                                             |
|         | 6778   | Stepwise transition from white to blue            |
|         | 7992   | Stepwise transition from blue to yellow           |
|         | 93107  | Stepwise transition from yellow to pink           |
|         | 108120 | Stepwise transition from pink to green            |
|         | 121136 | Stepwise transition from green to red             |
|         | 137152 | Stepwise transition from red to light blue        |
|         | 153170 | Stepwise transition from light blue to orange red |
|         | 171212 | Rotation clockwise, increasing speed              |
|         | 213255 | Rotation counter-clockwise, increasing speed      |

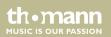

| Channel | Value             | Function                                 |
|---------|-------------------|------------------------------------------|
| 7       | Shutter           |                                          |
|         | 07                | Closed                                   |
|         | 822               | Open                                     |
|         | 2385              | Strobe light, increasing speed           |
|         | 86100             | Open                                     |
|         | 101165            | Triple strobe, increasing speed          |
|         | 166180            | Open                                     |
|         | 181245            | Irregular strobe light, increasing speed |
|         | 246255            | Open                                     |
| 8       | Dimmer            |                                          |
|         | 0255              | 0100 %                                   |
| 9       | Gobo wheel 1, mov | vable                                    |
|         | 09                | Open                                     |

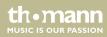

| Channel | Value  | Function                       |
|---------|--------|--------------------------------|
|         | 1019   | Gobo 2                         |
|         | 2029   | Gobo 3                         |
|         | 3039   | Gobo 4                         |
|         | 4049   | Gobo 5                         |
|         | 5059   | Gobo 6                         |
|         | 6069   | Gobo 7                         |
|         | 7079   | Gobo 8                         |
|         | 8099   | Gobo 2 shake, increasing speed |
|         | 100119 | Gobo 3 shake, increasing speed |
|         | 120139 | Gobo 4 shake, increasing speed |
|         | 140159 | Gobo 5 shake, increasing speed |
|         | 160179 | Gobo 6 shake, increasing speed |
|         | 180199 | Gobo 7 shake, increasing speed |

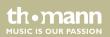

| Channel | Value              | Function                                     |
|---------|--------------------|----------------------------------------------|
|         | 200219             | Gobo 8 shake, increasing speed               |
|         | 220237             | Rotation clockwise, increasing speed         |
|         | 238255             | Rotation counter-clockwise, increasing speed |
| 10      | Gobo rotation      |                                              |
|         | 010                | No rotation                                  |
|         | 11127              | Fixed position from 0° to 360°               |
|         | 128191             | Rotation clockwise, increasing speed         |
|         | 192255             | Rotation counter-clockwise, increasing speed |
| 11      | Gobo wheel 2, stat | ic                                           |
|         | 09                 | Open                                         |
|         | 1019               | Gobo 2                                       |
|         | 2029               | Gobo 3                                       |
|         | 3039               | Gobo 4                                       |

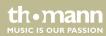

| Channel | Value  | Function                       |
|---------|--------|--------------------------------|
|         | 4049   | Gobo 5                         |
|         | 5059   | Gobo 6                         |
|         | 6069   | Gobo 7                         |
|         | 7079   | Gobo 8                         |
|         | 8089   | Gobo 9                         |
|         | 9091   | Open                           |
|         | 92107  | Gobo 2 shake, increasing speed |
|         | 108123 | Gobo 3 shake, increasing speed |
|         | 124139 | Gobo 4 shake, increasing speed |
|         | 140155 | Gobo 5 shake, increasing speed |
|         | 156171 | Gobo 6 shake, increasing speed |
|         | 172187 | Gobo 7 shake, increasing speed |
|         | 188203 | Gobo 8 shake, increasing speed |

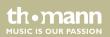

| Channel | Value    | Function                                     |
|---------|----------|----------------------------------------------|
|         | 204219   | Gobo 9 shake, increasing speed               |
|         | 220237   | Rotation clockwise, increasing speed         |
|         | 238255   | Rotation counter-clockwise, increasing speed |
| 12      | Focus    |                                              |
|         | 0255     | Focussing                                    |
| 13      | Aperture |                                              |
|         | 063      | Open / close iris diaphragm manually         |
|         | 64127    | Automatic zoom, increasing speed             |
|         | 128191   | Slow zooming in, fast zooming out            |
|         | 192255   | Fast zooming in, slow zooming out            |
| 14      | Prism    |                                              |
|         | 07       | White                                        |
|         | 815      | Static prism                                 |

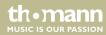

| Channel | Value                       | Function                                                                                   |
|---------|-----------------------------|--------------------------------------------------------------------------------------------|
|         | 16127                       | Rotating prism, rotation clockwise                                                         |
|         | 128239                      | Rotating prism, rotation counter-clockwise                                                 |
|         | 240255                      | Static prism                                                                               |
| 15      | Channel-dependent functions |                                                                                            |
|         | 09                          | Free                                                                                       |
|         | 1014                        | Blackout during rotation and inclination                                                   |
|         | 1519                        | Blackout during colour wheel movement                                                      |
|         | 2024                        | No blackout during colour wheel movement and during rotation and inclination               |
|         | 2529                        | Blackout during Gobo wheel movement                                                        |
|         | 3034                        | No blackout during Gobo wheel movement and during rotation and inclination                 |
|         | 3539                        | No blackout during colour wheel or Gobo wheel movement                                     |
|         | 4044                        | No blackout during colour wheel or Gobo wheel movement and during rotation and inclination |

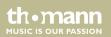

| Channel | Value  | Function                  |
|---------|--------|---------------------------|
|         | 4549   | Reset rotation            |
|         | 5054   | Reset inclination         |
|         | 5559   | Reset colour wheel        |
|         | 6064   | Reset aperture            |
|         | 6569   | Reset Gobo 1              |
|         | 7074   | Reset Gobo rotation       |
|         | 7579   | Reset Gobo 2              |
|         | 8084   | Reset focus               |
|         | 8589   | Reset prism               |
|         | 9099   | Reset channels            |
|         | 100129 | Free                      |
|         | 130192 | Random programme sequence |
|         | 193255 | Sound-control             |

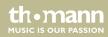

| Channel | Value   | Function  |
|---------|---------|-----------|
| 16      | Effects |           |
|         | 09      | Free      |
|         | 1019    | Effect 1  |
|         |         |           |
|         | 240249  | Effect 24 |
|         | 250255  | Effect 25 |

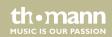

# 8 Technical specifications

| Number of DMX channels                                      | 16, 11                   |
|-------------------------------------------------------------|--------------------------|
| LED                                                         | 120 W                    |
| Operating supply voltage                                    | AC 230 V ∼ , 50 Hz       |
| Power consumption                                           | 200 W                    |
| Dimensions (W $\times$ D $\times$ H), when pointing upwards | 495 mm × 422 mm × 482 mm |
| Weight                                                      | 20.5 kg                  |

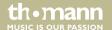

# 9 Plug and connection assignments

#### Introduction

This chapter will help you select the right cables and plugs to connect your valuable equipment so that a perfect light experience is guaranteed.

Please take our tips, because especially in 'Sound & Light' caution is indicated: Even if a plug fits into a socket, the result of an incorrect connection may be a destroyed DMX controller, a short circuit or 'just' a not working light show!

### **DMX connections**

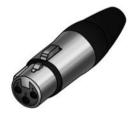

The unit offers a 3-pin XLR socket for DMX output and a 3-pin XLR plug for DMX input. Please refer to the drawing and table below for the pin assignment of a suitable XLR plug.

| Pin | Configuration                         |
|-----|---------------------------------------|
| 1   | Ground, shielding                     |
| 2   | Signal inverted (DMX–, 'cold signal') |
| 3   | Signal (DMX+, 'hot signal')           |

# 10 Troubleshooting

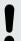

### NOTICE!

### Possible data transmission errors

For error-free operation make use of dedicated DMX cables and do not use ordinary microphone cables.

Never connect the DMX input or output to audio devices such as mixers or amplifiers.

In the following we list a few common problems that may occur during operation. We give you some suggestions for easy troubleshooting:

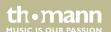

| Symptom                                                | Remedy                                                                                                    |
|--------------------------------------------------------|----------------------------------------------------------------------------------------------------|
| The unit does not work, no light, the fan does not run | Check the mains power connection and the main fuse.                                                                                                 |
| No response to the DMX controller                      | 1. The DMX indicator should light up. If it doesn't, check DMX connectors and cables for proper connection.                                         |
|                                                        | 2. If the DMX indicator lights up but with no response, check the address settings and DMX polarity.                                                |
|                                                        | 3. Try using another DMX controller.                                                                                                    |
|                                                        | 4. Check whether the DMX cables lie near or adjacent to high voltage cables, which could cause damage or interference with a DMX interface circuit. |

If the procedures recommended above do not succeed, please contact our Service Center. You can find the contact information at <u>www.thomann.de</u>.

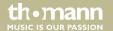

# 11 Cleaning

# **Optical lenses**

Clean the optical lenses, that are accessible from the outside, regularly in order to optimize the light output. The frequency of cleaning depends on the operating environment: wet, smoky or particularly dirty surroundings can cause more accumulation of dirt on the optics of the device.

- Clean with a soft cloth using our lamp and lens cleaner (item no. 280122).
- Always dry the parts carefully.

## Fan grids

The fan grids of the device must be cleaned on a regular basis to remove dust and dirt. Before cleaning, switch off the device and disconnect AC-powered devices from the mains. Use a lint-free damp cloth for cleaning. Never use solvents or alcohol for cleaning.

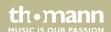

# 12 Protecting the environment

# Disposal of the packaging material

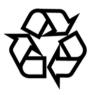

For the transport and protective packaging, environmentally friendly materials have been chosen that can be supplied to normal recycling.

Ensure that plastic bags, packaging, etc. are properly disposed of.

Do not just dispose of these materials with your normal household waste, but make sure that they are collected for recycling. Please follow the notes and markings on the packaging.

# Disposal of your old device

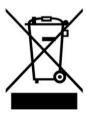

This product is subject to the European Waste Electrical and Electronic Equipment Directive (WEEE). Do not dispose with your normal household waste.

Dispose of this device through an approved waste disposal firm or through your local waste facility. When discarding the device, comply with the rules and regulations that apply in your country. If in doubt, consult your local waste disposal facility.

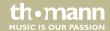

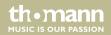

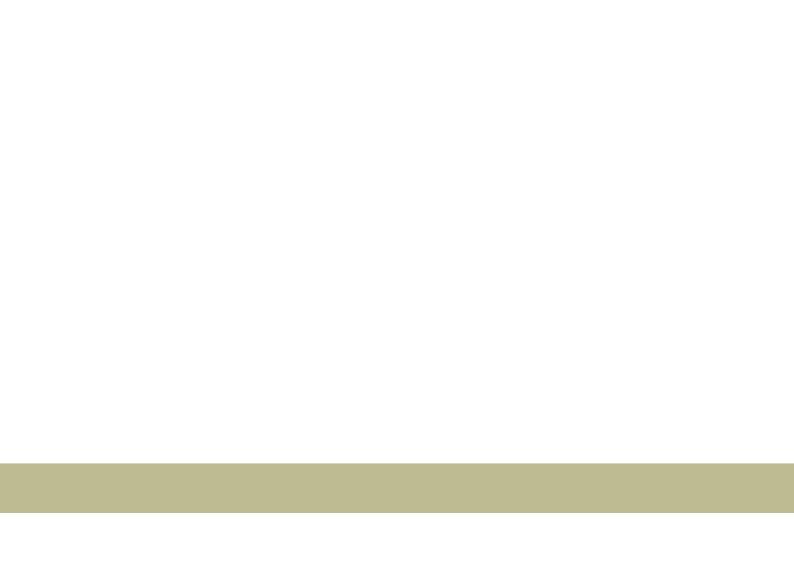

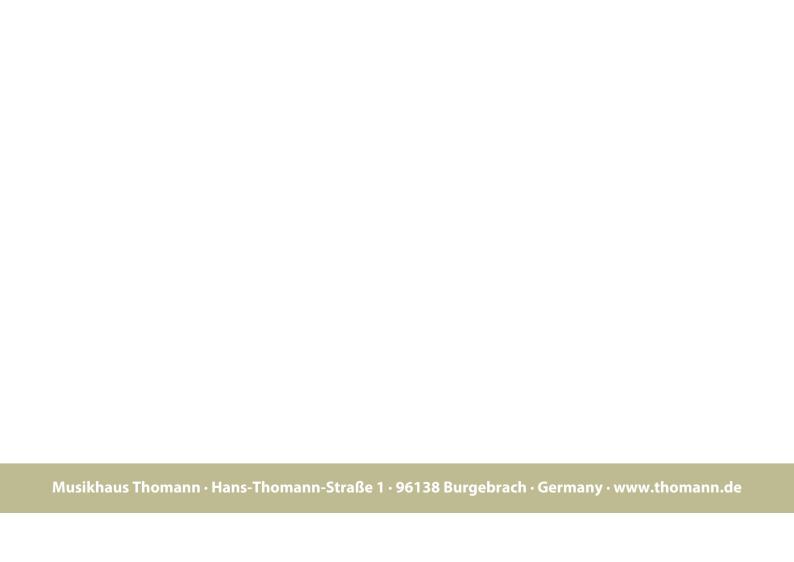